# **Dell™ Vostro™ A90 الخدمة دليل**

[قبل البدء](file:///C:/data/systems/vosA90/ar/SM/before.htm#wp1435071) <u>[غطاء الوحدة](file:///C:/data/systems/vosA90/ar/SM/base.htm#wp1223477)</u><br>[وحدة الذاكرة](file:///C:/data/systems/vosA90/ar/SM/memory.htm#wp1180190) محرك القرص الثاب<u>ت</u><br>بطاقة Mini-Card اللاسلكية [لوحة المفاتيح](file:///C:/data/systems/vosA90/ar/SM/keyboard.htm#wp1183262)  [مسند راحة اليد](file:///C:/data/systems/vosA90/ar/SM/palmrest.htm#wp1056158) [بطاقة داخلية مزودة بتقنية R](file:///C:/data/systems/vosA90/ar/SM/btooth.htm#wp1179885)Bluetooth اللاسلكية [الشاشة](file:///C:/data/systems/vosA90/ar/SM/display.htm#wp1202567) [الكاميرا](file:///C:/data/systems/vosA90/ar/SM/camera.htm#wp1084976) [لوحة النظام](file:///C:/data/systems/vosA90/ar/SM/sysboard.htm#wp1000473) .<br><u>اميكروفو</u>ز

<span id="page-0-0"></span>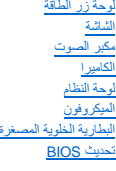

### **الملاحظات والإشعارات والتنبيهات**

**ملاحظة :**تشير كلمة "ملاحظة" إلى المعلومات الهامة التي تساعدك على تحقيق أقصى استفادة من الكمبيوتر الخاص بك .

**إشعار :**تشير كلمة "إشعار" إلى احتمال حدوث تلف بالأجهزة أو فقد بيانات وتُعلمك بكيفية تجنب المشكلة .

**تنبيه :تشير كلمة "تنبيه" إلى احتمال حدوث ضرر بالممتلكات أو تعرض الأشخاص للإصابة أو الموت .**

**المعلومات الواردة في هذه الوثيقة عرضة للتغيير بدون إشعار. © 2008 .Inc Dell كافة الحقوق محفوظة.**

ممنوع بتاتا إعادة إنتاج هذه المواد بأي شكل من الأشكال بدون إذن كتابي من شركة .Dell Inc

العلمات التجارية المنتخمة في خذا لعناس المعاري التحاري المحاسبة المعارفة المعارفة التحاسم المعارفة شركة Bluetooth وتستخدمها شركة العامل Windows XP: Windows Microsoft وستخدمها شركة السور بالمجانة و Windows XP: Windows Micr

ك يتم استخام علامك تجارية أحرى المواس هذا المستند للإشرة إلى إما الكوائل المحال المستحل المستحل المستوري المسترك المستقل المستحل المتحل علامك تجارية أر أساء تجارية وأساء تجارية أو أساء تجارية أو أساء تجارية أو أساء تجارية

سبتمبر 2009 مراجعة A01

**غطاء الوحدة Dell™ Vostro™ A90 الخدمة دليل**

> [إزالة غطاء الوحدة](#page-1-0)  [إعادة تركيب غطاء الوحدة](#page-1-1)

www.dell.com/regulatory\_compliance والأمان الواردة مع الكمبيوتر المزيد من المطومات هول أفضل ممارسك الأمان، انظر الصفحة الرنيسية للتوافق التنظيمي على www.dell.com/regulatory\_compliance.

ه تنبيه : قبل القيام بهذه الإجراءات، قم بإيقاف تشغيل الكمبيوتر المردم المائذ المورد المودم المائط المودم من موصل الحائط والكمبيوتر ، وقم بإزالة أية كابلات خارجية أخرى من الكمبيوتر ٬وقم بإزالة أية كابلات خارجية أخرى من الك

إشعار :لتجنب تفريغ شحنة الكهرباء الاستاتيكية، قم بتأريض نفسك عن ا<sub>طري</sub>ة استخدام المستخدم المستخدم المستخل المشار المطلوب المسلات على الجزء الخلفي من جهاز الكمبيوتر) بشكل دوري.<br>المسابق

### <span id="page-1-0"></span>**إزالة غطاء الوحدة**

- 1. اتبع الإرشادات الواردة في [قبل البدء](file:///C:/data/systems/vosA90/ar/SM/before.htm#wp1435071) [.](file:///C:/data/systems/vosA90/ar/SM/before.htm#wp1435071)
- 2. قم بإزالة المسمارين الموجودين على غطاء الوحدة .
- 3. ارفع الغطاء عن الكمبيوتر لإزالته بزاوية كما هو موضح في الشكل .

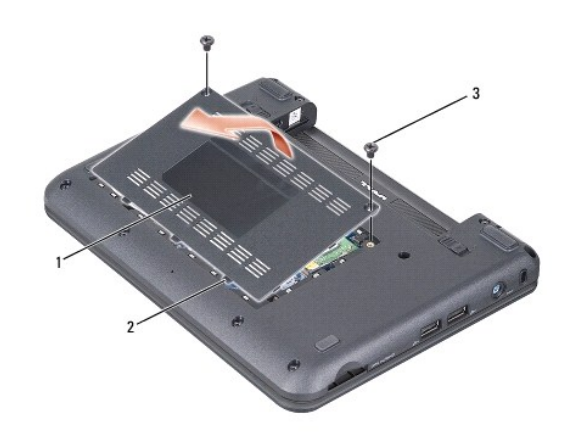

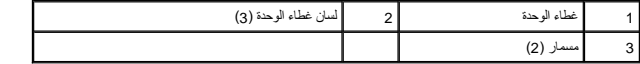

### <span id="page-1-1"></span>**إعادة تركيب غطاء الوحدة**

- 1. قم بمحاذاة الألسنة الموجودة على غطاء الوحدة مع الجانب السفلي من الكمبيوتر وأعد تركيب غطاء الوحدة برفق .
	- 2. أعد تركيب المسمارين على غطاء القاعدة واربطهما .
	- 3. قم بإدخال البطارية في حاوية البطارية حتى تستقر في موضعها .
		- 4. اسحب مزلاج تثبيت البطارية إلى وضع القفل .

**قبل البدء Dell™ Vostro™ A90 الخدمة دليل**

- [الأدوات الموصى بها](#page-2-0) 
	- [إيقاف تشغيل الكمبيوتر](#page-2-1)
	- [قبل العمل داخل الكمبيوتر](#page-2-2)

يقدم هذا القسم الإجراءات اللازمة لإزالة المكونات وتثبيتها في جهاز الكمبيوتر .ما لم يتم توضيح غير ذلك ٬يفترض كل ٌإجراء من الإجراءات توفر الشروط التالية:

- l قيامك بالإجراءات الواردة في [إيقاف تشغيل الكمبيوتر](#page-2-1) [وقبل العمل داخل الكمبيوتر.](#page-2-2)
	- l قيامك بقراءة معلومات الأمان الواردة مع الكمبيوتر*.*
- l من الممكن استبدال أحد المكونات أو في حالة شرائه بصورة منفصلة تركيبه من خلال إتباع إجراءات الإزالة بترتيب عكسي.

### <span id="page-2-0"></span>**الأدوات الموصى بها**

قد تتطلب الإجراءات الواردة في هذا المستند توافر الأدوات التالية:

- l مفك صغير مستوي الحافة
	- Phillips مفك <sup>l</sup>
- <sup>l</sup> القرص المضغوط لبرنامج تحديث BIOS Flash

**ملاحظة :**يرد القرص المضغوط لبرنامج تحديث BIOS Flash في بعض البلدان فقط عند استبدال لوحة النظام.

## <span id="page-2-1"></span>**إيقاف تشغيل الكمبيوتر**

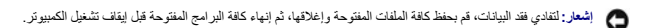

- 1. قم بإغلاق كافة الملفات المفتوحة وإنهاء جميع البرامج المفتوحة .
	- 2. إيقاف تشغيل نظام التشغيل :
		- *Windows*® : *XP*

انقر فوق **Start**) ابدأ)¬ **Down Shut**) إيقاف التشغيل)¬ **down Shut**) إيقاف التشغيل).

*Ubuntu*® : *Dell Desktop*

انقر فوق ¬ **Quit**) خروج) ¬ **down Shut**) إيقاف التشغيل). *Ubuntu*® : *Classic Desktop*

انقر فوق ¬ **down Shut** )إيقاف التشغيل).

3. تأكد من إيقاف تشغيل الكمبيوتر وجميع الأجهزة المتصلة به الأجهزة المتصلة به عن الماء تقائية المتصلة المتصلة على العلم المتصل على زر الطاقة حتى يتم إيقاف تشغيل الكمبيوتر .

### <span id="page-2-2"></span>**قبل العمل داخل الكمبيوتر**

استخدم إرشادات الأمان التالية للمساعدة على حماية جهاز الكمبيوتر من أي تلف محتمل ٬وللمساعدة كذلك على ضمان أمانك الشخصي.

www.dell.com/regulatory\_compliance\_ معلومات الأمان الواردة مع الكمبيوتر. للمزيد من المعلومات هول أفضل ممارسات الأمان، انظر الصفحة الرنيسية للتوافق التنظيمي على www.dell.com/regulatory\_compliance. تنبيه؛ قبل العلى نافط الم

@ إشعار: تعامل مع المكونات والبطاقات بعناية لا تمس المكونات أو تأسلها المعلم المرسل المعامل المعام الموسل الشرائعات المكونات، مثل المعالج من الحواف، وليس من الموزنات المواض وليس من المواضف واست المواض وليس من المواض وليس

تنيية يمكن إجراء العديد المواسطة المختلف خدة معتد ينبني عليك بجاء المواسط المعام الملاح المسلم المعامل المعام المسلم المسلم الشريعة التي يتم من المسلم التوجيه من خلالها التوجيه من خلالها التوجيه من خلالها التوجيه من خلاله

إشعار عنما تقر بفصل أحد الكلالت، قم بسعه من المراسل ساسط سوم المراسل المسلم المسلم المسلم المسلم المسلم المسلم المسلم المسلم المسلم المسلم المسلم المسلم المسلم المسلم المسلم المسلم المسلم المسلم المسلم المسلم المسلم المسل

**إشعار :**لتجنب تعرض الكمبيوتر للتلف ٬قم بالخطوات التالية قبل أن تبدأ في العمل داخل الكمبيوتر .

- 1. تأكد من استواء ونظافة سطح العمل لتجنب تعرض غطاء الكمبيوتر للخدش .
	- 2. قم بإيقاف تشغيل الكمبيوتر (انظر [إيقاف تشغيل الكمبيوتر\)](#page-2-1) .
- .3 إذا كان الكمبيوتر متصلاً بجهاز توصيل (تم توصيله)، فقم بإلغاء توصيله. انظر الوثائق الواردة مع جهاز التوصيل لمعرفة الإرشادات.
	- 4. قم بالضغط على أية بطاقات مثبتة وإخراجها من قارئ بطاقة الذاكرة3 في .1
	- **إشعار :**لفصل كابل شبكة ٬قم أولا ًبفصل الكابل من الكمبيوتر ٬ثم افصله من جهاز الشبكة.
		- 5. قم بفصل جميع كابلات الهاتف أو شبكة الاتصال من الكمبيوتر .
		- 6. قم بفصل الكمبيوتر وجميع الأجهزة المتصلة به من مآخذ التيار الكهربي .
	- **إشعار :**لتجنب تلف لوحة النظام ٬يجب إزالة البطارية من حاوية البطارية قبل إجراء أعمال الصيانة على الكمبيوتر .
- **إشعار :**لتفادي إلحاق التلف بالكمبيوتر ٬لا تستخدم إلا البطارية المصممة خصيصًا لهذا النوع من أجهزة كمبيوتر Dell .لا تستخدم البطاريات المصممة لأجهزة كمبيوتر Dell الأخرى.

#### 7. قم بقلب الكمبيوتر .

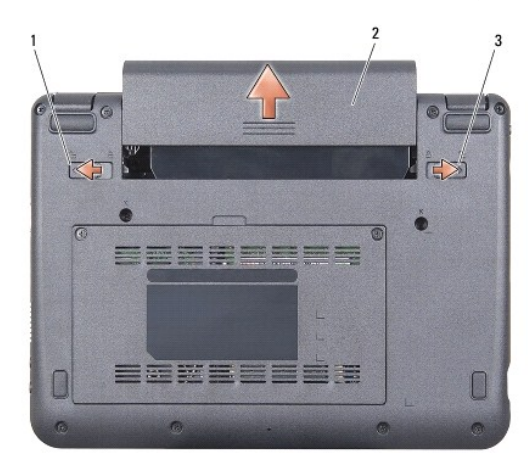

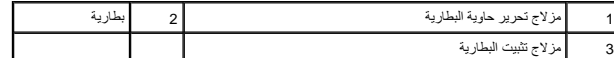

- 8. قم بتحريك مزلاج تحرير حاوية البطارية ومزلاج تثبيت البطارية في اتجاه الحواف الخارجية .
	- 9. قم بإخراج البطارية من حاوية البطارية .
- 01. قم بقلب الكمبيوتر لأعلى مرة أخرى وافتح الشاشة ٬ثم اضغط على زر الطاقة لضبط لوحة النظام .

**تحديث BIOS Dell™ Vostro™ A90 الخدمة دليل**

 تحديث BIOS [من قرص مضغوط](#page-4-0)  تحديث BIOS [من محرك القرص الثابت في](#page-4-1) XP ®Windows

تحديث BIOS [من محرك القرص الثابت في R](#page-5-0)Ubuntu

إذا تم توفير القرص القرص المضغور BIOS مع لوحة النظام الجديدة فقم بتحديث BIOS من القرص المشغوط بتحديث BIOS و بالقراص الشهيد المضغوط المرنامج تحديث BIOS من محرك الأقراص الثابت.

مما معظمة قديرد الكمبيوتر الخاص بك مزودًا أو غير مزود بمحرك أقراصي ضحورك أقراص ضوئية خارجي أو أي جهاز تخزين خارجي للقيام بالإجراءات التي تستلزم أقراص.

## <span id="page-4-0"></span>**تحديث BIOS من قرص مضغوط**

- 1. تأكد من توصيل محول التيار المتردد ومن تركيب البطارية الرئيسية بشكل صحيح .
- **ملاحظة :**إذا كنت تستخدم القرص المضغوط لبرنامج تحديث BIOS لتحديث BIOS ٬فقم بإعداد الكمبيوتر للتمهيد من قرص مضغوط قبل إدخال القرص المضغوط .
- ملاحظة قد يرد الكمبيوتر الخاص بك مزودًا أو غير مزود بمحرك أقراص ضوئية خارجي أو أي حجل تخزين خارجي للقيام بالإجراءات التي تستلزم أقراص.
	- 2. أدخل القرص المضغوط لبرنامج تحديث BIOS وقم بإعادة تشغيل الكمبيوتر .

اتبع الإرشادات التي تظهر على الشاشة .يستمر الكمبيوتر في عملية التمهيد وتحديث نظام BIOS الجديد .عند الانتهاء من عملية التحديث ٬تتم إعادة تمهيد الكمبيوتر تلقائيًا .

- 3. اضغط على <0 <sup>P</sup>< أثناء اختبار التشغيل الذاتي POST للدخول إلى برنامج إعداد النظام .
	- 4. اضغط على <Fn< و<9F< لإعادة تعيين الإعدادات الافتراضية للكمبيوتر .
- 5. اضغط على <Esc< ٬حدد **reboot and changes Save** )حفظ التغييرات والتمهيد) ٬واضغط على <Enter< لحفظ تغييرات التهيئة .
	- 6. قم بإزالة القرص المضغوط لبرنامج تحديث BIOS من المحرك وأعد تشغيل الكمبيوتر .

# **R تحديث BIOS من محرك القرص الثابت في Windows XP**

- 1. تأكد من توصيل محول التيار المتردد ومن تركيب البطارية الرئيسية بشكل صحيح ومن توصيل كابل الشبكة .
	- 2. قم بتشغيل الكمبيوتر .
	- 3. حدد مكان آخر ملف تحديث BIOS للكمبيوتر لديك على **com.dell.support** .
		- 4. انقر فوق **Now Download** )تنزيل الآن) لتنزيل الملف .
- 5. إذا ظهر إطار **Disclaimer Compliance Export** )إخلاء المسؤولية عن التوافق للتصدير) ٬فانقر فوق **Agreement this Accept I ,Yes** )نعم ٬أقبل هذه الاتفاقية) .

<span id="page-4-1"></span>يظهر إطار **Download File** )تنزيل الملف).

- 6. انقر فوق **disk to program this Save** )حفظ هذا البرنامج إلى القرص) ٬ثم انقر فوق **OK** )موافق) .
	- يظهر إطار **In Save** )حفظ في) .
- 7. انقر فوق سهم للأسفل لعرض قائمة **In Save** )حفظ في) وحدد **Desktop** )سطح المكتب) ٬ثم انقر فوق **Save** )حفظ) .
	- 8. انقر فوق **Close** )إغلاق) إذا ظهر إطار **Complete Download** )انتهاء التنزيل) .
	- يظهر رمز الملف على سطح المكتب الخاص بك ويحمل نفس عنوان ملف تحديث BIOS الذي تم تنزيله.
	- 9. انقر نقرًا مزدوجًا فوق رمز الملف الموجود على سطح المكتب واتبع الإرشادات الموضحة على الشاشة .

# **R تحديث BIOS من محرك القرص الثابت في Ubuntu**

1. تأكد من توصيل محول التيار المتردد ومن تركيب البطارية الرئيسية بشكل صحيح .

<span id="page-5-0"></span>2. قم بتشغيل الكمبيوتر .

ملاحظة : قد يرد الكمبيوتر الخاص بك مزودًا أو غير مزود بمحرك أقراص خارجي استخدم محرك أقراص ضوئية خارجي أكثر بن خارجي للقيام بالإجراءات التي تستلزم أقراص.

3. انقر فوق ¬ **Places** )الأماكن)¬ **Documents** )المستندات) .

- 4. قم بإنشاء مجلد جديد وسمه **BIOS** .
- 5. حدد مكان آخر ملف تحديث BIOS للكمبيوتر لديك على **com.dell.support** .
	- 6. انقر فوق **Now Download** )تنزيل الآن) لتنزيل الملف .
- 7. إذا ظهر إطار **Disclaimer Compliance Export** )إخلاء المسؤولية عن التوافق للتصدير) ٬فانقر فوق **Agreement this Accept I ,Yes** )نعم ٬أقبل هذه الاتفاقية) .
	- يظهر إطار **Download File** )تنزيل الملف).
	- 8. انقر فوق **disk to program this Save** )حفظ هذا البرنامج إلى القرص) ٬ثم انقر فوق **OK** )موافق) .

يظهر إطار **In Save** )حفظ في) .

- 9. انقر فوق سهم للأسفل لعرض قائمة **In Save** )حفظ في) وحدد **Documents** )مستندات)¬ **BIOS** ٬ثم انقر فوق **Save** )حفظ) .
	- 01. انقر فوق **Close** )إغلاق) إذا ظهر إطار **Complete Download** )انتهاء التنزيل) .
		- 11. افتح تطبيق سطر الأوامر الطرفي وقم بما يلي :
			- sudo -s اكتب a.
			- .b اكتب كلمة المرور الخاصة بك
			- cd Documents اكتب c.
				- cd BIOS اكتب d.
				- ./a90A00 اكتب e.

تظهر السلسلة ...flash start (بداية التحديث...).

سُيعاد تشغيل الكمبيوتر تلقائيًا بعد اكتمال تحديث BIOS.

**R بطاقة داخلية مزودة بتقنية Bluetooth اللاسلكية Dell™ Vostro™ A90 الخدمة دليل**

> [إزالة البطاقة](#page-6-0)  [إعادة تركيب البطاقة](#page-6-1)

www.dell.com/regulatory\_compliance\_ الأمان الواردة مع الكميوتر. للمزيد من المطومات هول أضل ممارسات الأمان، انظر الصفحة الرنيسية للتوافق التنظيمي على www.dell.com/regulatory\_compliance. والمعار :لتجنب تفريغ شحنة الكهرباء الاستاتيكية، قم بتأريض نفسك عن المشارك المستخدم المستخدم المستخدم المستخدم مطلي لمشارع ما الموصل على الجزء الخلفي من جهاز الكمبيوتر) بشكل دوري.<br>المستخدمات

إذا قمت بطلب بطاقة مزودة بتقنية Bluetooth اللاسلكية مع الكمبيوتر الخاص بك ٬فستكون البطاقة مركبة بالفعل .

### <span id="page-6-0"></span>**إزالة البطاقة**

- 1. اتبع الإرشادات الواردة في [قبل البدء](file:///C:/data/systems/vosA90/ar/SM/before.htm#wp1435071) [.](file:///C:/data/systems/vosA90/ar/SM/before.htm#wp1435071)
- 2. قم بإزالة غطاء الوحدة (انظر [إزالة غطاء الوحدة](file:///C:/data/systems/vosA90/ar/SM/base.htm#wp1223484)) .
- 3. قم بإزالة لوحة المفاتيح (انظر [إزالة لوحة المفاتيح](file:///C:/data/systems/vosA90/ar/SM/keyboard.htm#wp1179911)) .
- 4. قم بإزالة مسند راحة اليد (انظر [إزالة مسند راحة اليد\)](file:///C:/data/systems/vosA90/ar/SM/palmrest.htm#wp1056161) .
	- 5. قم بقلب مسند راحة اليد .
- 6. قم بفك المسمارين المثبتين للبطاقة بمسند راحة اليد .
	- 7. ارفع البطاقة خارج مسند راحة اليد .

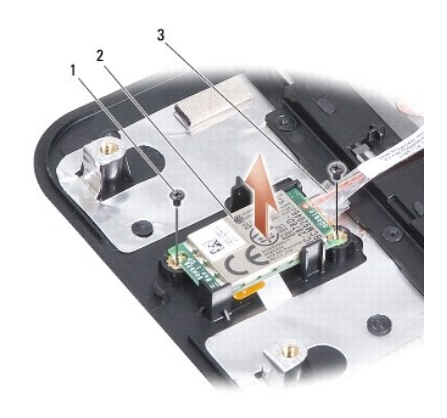

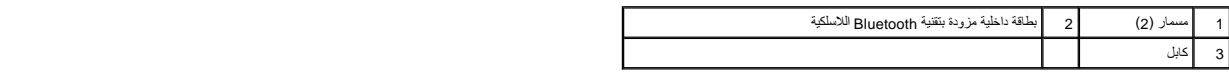

## <span id="page-6-1"></span>**إعادة تركيب البطاقة**

- 1. أدخل البطاقة في الفتحة وأعد تركيب المسمارين .
	- 2. قم بقلب مسند راحة اليد .
- 3. أعد تركيب مسند راحة اليد (انظر [إعادة تركيب مسند راحة اليد\)](file:///C:/data/systems/vosA90/ar/SM/palmrest.htm#wp1056092) .
- 4. أعد تركيب لوحة المفاتيح (انظر [إعادة تركيب لوحة المفاتيح](file:///C:/data/systems/vosA90/ar/SM/keyboard.htm#wp1183114)) .

5. أعد تركيب غطاء الوحدة (انظر [إعادة تركيب غطاء الوحدة\)](file:///C:/data/systems/vosA90/ar/SM/base.htm#wp1224432) .

6. أدخل البطارية في حاوية البطارية حتى يصدر صوت استقرارها في مكانها وادفع مزلاج تثبيت البطارية في اتجاه وضع القفل .

## **الكاميرا Dell™ Vostro™ A90 الخدمة دليل**

 [إزالة الكاميرا](#page-8-0)  [إعادة تركيب الكاميرا](#page-8-1) 

**تنبيه :قبل العمل داخل جهاز الكمبيوتر ٬قم بقراءة معلومات الأمان الواردة مع الكمبيوتر .للمزيد من المعلومات حول أفضل ممارسات الأمان ٬انظر الصفحة الرئيسية للتوافق التنظيمي على compliance\_regulatory/com.dell.www .** والمعار :لتجنب تفريغ شحنة الكهرباء الاستاتيكية، قم بتأريض نفسك عن استخدام المستخدم المستخدم المصابة المضاد الموصلات على الجزء الخلفي من جهاز الكمبيوتر) بشكل دوري.<br>التاريخ

### <span id="page-8-0"></span>**إزالة الكاميرا**

- 1. اتبع الإرشادات الواردة في [قبل البدء](file:///C:/data/systems/vosA90/ar/SM/before.htm#wp1435071) [.](file:///C:/data/systems/vosA90/ar/SM/before.htm#wp1435071)
- 2. قم بإزالة غطاء الوحدة (انظر [إزالة غطاء الوحدة](file:///C:/data/systems/vosA90/ar/SM/base.htm#wp1223484)) .
- 3. قم بإزالة لوحة المفاتيح (انظر [إزالة لوحة المفاتيح](file:///C:/data/systems/vosA90/ar/SM/keyboard.htm#wp1179911)) .
- 4. قم بإزالة مسند راحة اليد (انظر [إزالة مسند راحة اليد\)](file:///C:/data/systems/vosA90/ar/SM/palmrest.htm#wp1056161) .
- 5. قم بإزالة مجموعة الشاشة (انظر [إزالة مجموعة الشاشة](file:///C:/data/systems/vosA90/ar/SM/display.htm#wp1198309)) .
- 6. قم بإزالة الحافة الأمامية للشاشة (انظر [إزالة الحافة الأمامية للشاشة](file:///C:/data/systems/vosA90/ar/SM/display.htm#wp1198328)) .
	- 7. افصل كابل الكاميرا من الموصل .
		- 8. قم بإزالة لوحة الكاميرا .

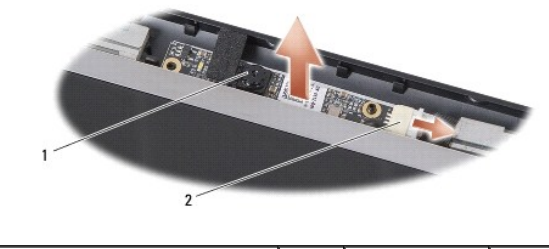

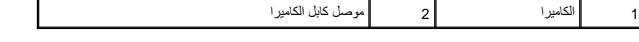

### <span id="page-8-1"></span>**إعادة تركيب الكاميرا**

- 1. قم بمحاذاة لوحة الكاميرا على ثقوب الفتحات وأعد تركيبها برفق .
	- 2. أعد توصيل كابل الكاميرا بالموصل .
- 3. أعد تركيب حافة الشاشة (انظر [إعادة تركيب الحافة الأمامية للشاشة\)](file:///C:/data/systems/vosA90/ar/SM/display.htm#wp1192949) .
- 4. أعد تركيب مجموعة الشاشة (انظر [إعادة تركيب مجموعة الشاشة\)](file:///C:/data/systems/vosA90/ar/SM/display.htm#wp1195373) .
- 5. أعد تركيب مسند راحة اليد (انظر [إعادة تركيب مسند راحة اليد\)](file:///C:/data/systems/vosA90/ar/SM/palmrest.htm#wp1056092) .
- 6. أعد تركيب لوحة المفاتيح (انظر [إعادة تركيب لوحة المفاتيح](file:///C:/data/systems/vosA90/ar/SM/keyboard.htm#wp1183114)) .
- 7. أعد تركيب غطاء الوحدة (انظر [إعادة تركيب غطاء الوحدة\)](file:///C:/data/systems/vosA90/ar/SM/base.htm#wp1224432) .
- 8. أدخل البطارية في حاوية البطارية حتى يصدر صوت استقرارها في مكانها وادفع مزلاج تثبيت البطارية في اتجاه وضع القفل .

**البطارية الخلوية المصغرة Dell™ Vostro™ A90 الخدمة دليل**

 [إزالة البطارية الخلوية المصغرة](#page-10-0)  [إعادة تركيب البطارية الخلوية المصغرة](#page-10-1) 

**تنبيه :قبل العمل داخل جهاز الكمبيوتر ٬قم بقراءة معلومات الأمان الواردة مع الكمبيوتر .للمزيد من المعلومات حول أفضل ممارسات الأمان ٬انظر الصفحة الرئيسية للتوافق التنظيمي على compliance\_regulatory/com.dell.www.** واشعار :لتجنب تفريغ شحنة الكهرباء الاستاتيكية، قم بتأريض نفسك عاربية المشاهيم المستخدم المستخدم عصابة الموسل الموصل على الجزء الخلفي من جهاز الكمبيوتر) بشكل دوري.<br>المسابق **إشعار :**للمساعدة على تفادي تلف لوحة النظام ٬يجب أن تقوم بإزالة البطارية من حاوية البطارية قبل بدء العمل داخل الكمبيوتر .

## **إزالة البطارية الخلوية المصغرة**

- <span id="page-10-0"></span>1. اتبع الإرشادات الواردة في [قبل البدء](file:///C:/data/systems/vosA90/ar/SM/before.htm#wp1435071) [.](file:///C:/data/systems/vosA90/ar/SM/before.htm#wp1435071)
- 2. قم بإزالة غطاء الوحدة (انظر [إزالة غطاء الوحدة](file:///C:/data/systems/vosA90/ar/SM/base.htm#wp1223484)) .
- 3. قم بإزالة لوحة المفاتيح (انظر [إزالة لوحة المفاتيح](file:///C:/data/systems/vosA90/ar/SM/keyboard.htm#wp1179911)) .
- 4. قم بإزالة مسند راحة اليد (انظر [إزالة مسند راحة اليد\)](file:///C:/data/systems/vosA90/ar/SM/palmrest.htm#wp1056161) .
- 5. قم بإزالة مجموعة الشاشة (انظر [إزالة مجموعة الشاشة](file:///C:/data/systems/vosA90/ar/SM/display.htm#wp1198309)) .
	- 6. قم بإزالة لوحة النظام (انظر [إزالة لوحة النظام\)](file:///C:/data/systems/vosA90/ar/SM/sysboard.htm#wp1032066) .
		- 7. قم بقلب لوحة النظام .
- 8. افصل كابل البطارية الخلوية المصغرة من موصل لوحة النظام .
	- 9. قم بإزالة البطارية الخلوية المصغرة .

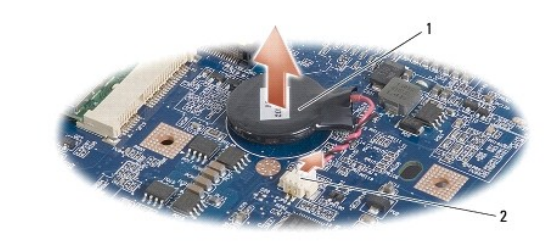

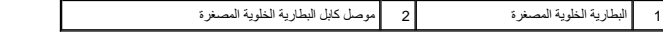

### **إعادة تركيب البطارية الخلوية المصغرة**

- <span id="page-10-1"></span>1. أعد تركيب البطارية الخلوية المصغرة .
- 2. قم بتوصيل كابل البطارية الخلوية المصغرة بموصل لوحة النظام وثبت البطارية الخلوية المصغرة في مكانها .
	- 3. أعد تركيب لوحة النظام (انظر [إعادة تركيب لوحة النظام](file:///C:/data/systems/vosA90/ar/SM/sysboard.htm#wp1037131)) .
	- 4. أعد تركيب مجموعة الشاشة (انظر [إعادة تركيب مجموعة الشاشة\)](file:///C:/data/systems/vosA90/ar/SM/display.htm#wp1195373) .
	- 5. أعد تركيب مسند راحة اليد (انظر [إعادة تركيب مسند راحة اليد\)](file:///C:/data/systems/vosA90/ar/SM/palmrest.htm#wp1056092) .
	- 6. أعد تركيب لوحة المفاتيح (انظر [إعادة تركيب لوحة المفاتيح](file:///C:/data/systems/vosA90/ar/SM/keyboard.htm#wp1183114)) .

7. أعد تركيب غطاء الوحدة (انظر [إعادة تركيب غطاء الوحدة\)](file:///C:/data/systems/vosA90/ar/SM/base.htm#wp1224432) .

8. أدخل البطارية الرئيسية في حاوية البطارية حتى يصدر صوت استقرارها في مكانها وادفع مزلاج تثبيت البطارية في اتجاه وضع القفل .

# **الشاشة Dell™ Vostro™ A90 الخدمة دليل**

- [مجموعة الشاشة](#page-12-0)  [الحافة الأمامية للشاشة](#page-14-0)  [لوحة الشاشة](#page-14-1)
- [كابل لوحة الشاشة](#page-15-0)
- M ٍ تنبيه؛ قبل العميل المسيوتر، قم بقراءة معلومات الأمان الواردة مع الكمبيوتر. للمزيد من المعلومات هول أفضل ممارسات الأمان، انظر الصفحة الرئيسية للتوافق التنظيمي على www.dell.com/regulatory\_compliance.
	- إشعار: لتجنب تفريغ شحنة الكهرباء الاستاتيكية، قم بتأريض نفسك عن نفري استخدام المستخدم اليداع اليدم المضاد المضاد الموصلات على الجزء الخلفي من جهاز الكمبيوتر) بشكل دوري.<br>التاريخ
		- **إشعار :**للمساعدة على تفادي تلف لوحة النظام ٬يجب أن تقوم بإزالة البطارية من حاوية البطارية قبل بدء العمل داخل الكمبيوتر .

# <span id="page-12-1"></span><span id="page-12-0"></span>**مجموعة الشاشة**

## **إزالة مجموعة الشاشة**

- 1. اتبع الإرشادات الواردة في [قبل البدء](file:///C:/data/systems/vosA90/ar/SM/before.htm#wp1435071) [.](file:///C:/data/systems/vosA90/ar/SM/before.htm#wp1435071)
- 2. قم بإزالة غطاء الوحدة (انظر [إزالة غطاء الوحدة](file:///C:/data/systems/vosA90/ar/SM/base.htm#wp1223484)) .
- 3. قم بإزالة لوحة المفاتيح (انظر [إزالة لوحة المفاتيح](file:///C:/data/systems/vosA90/ar/SM/keyboard.htm#wp1179911)) .
- 4. قم بإزالة مسند راحة اليد (انظر [إزالة مسند راحة اليد\)](file:///C:/data/systems/vosA90/ar/SM/palmrest.htm#wp1056161) .
- 5. قم بقلب الكمبيوتر مع ملاحظة اتجاه الكابل ٬وقم بإزالة كابلات هوائي بطاقة Card-Mini من الموجهات الخاصة بها .
	- 6. اسحب كابلات هوائي بطاقة Card-Mini عبر لوحة النظام كما هو موضح في الشكل .

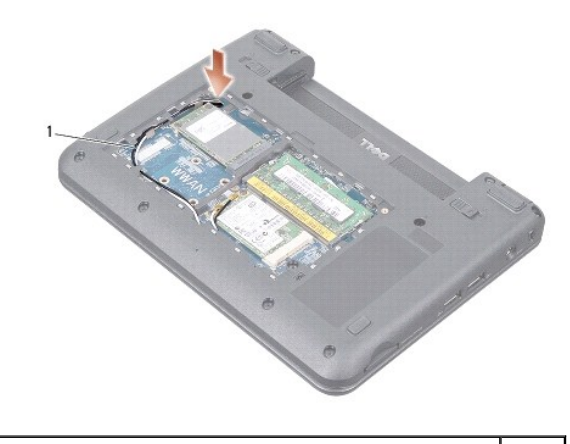

1 كابلات هوائي بطاقة Card-Mini

7. افصل كابلات الشاشة وكابل مكبر الصوت من الموصلات الخاصة بكل منها على لوحة النظام .

8. لاحظ اتجاه كابلات الشاشة وكابل مكبر الصوت وقم بإزالتها بحرص من الموجهات الخاصة بها كما هو موضح في الشكل .

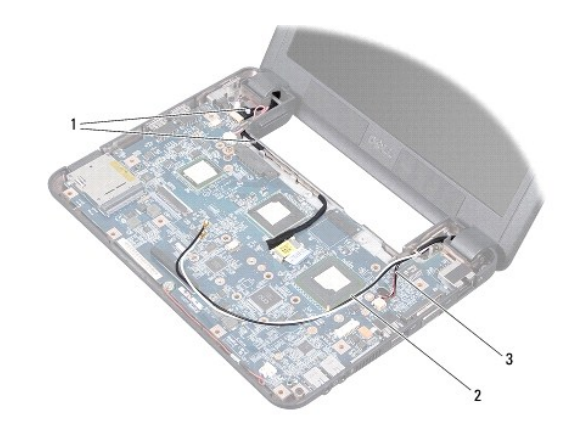

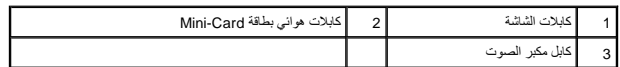

- 9. قم بفك المسمارين من مفصلات مجموعة الشاشة .
	- 01. قم بإزالة مجموعة الشاشة من قاعدة الكمبيوتر .

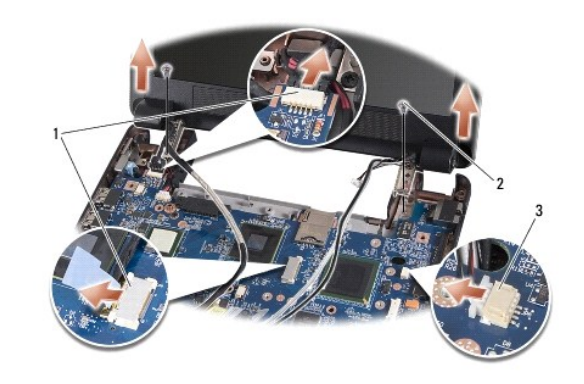

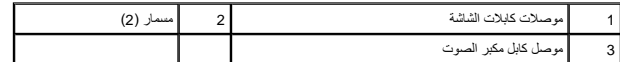

### <span id="page-13-0"></span>**إعادة تركيب مجموعة الشاشة**

- 1. قم بمحاذاة مفصلات الشاشة مع الفتحات الموجودة في قاعدة الكمبيوتر ثم قم بخفض الشاشة لتستقر في مكانها .
	- 2. أعد تركيب مسماري مفصلات مجموعة الشاشة واربطهما .
- 3. قم بتوجيه كابلات الشاشة وكابل مكبر الصوت بحرص في الموجهات الخاصة بها وقم بتوصيلها في الموصلات الخاصة بكل منها على لوحة النظام .
	- 4. أدخل كابلات هوائي بطاقة Card-Mini بحرص عبر لوحة النظام وفي الموجهات الخاصة بها .
		- 5. أعد تركيب مسند راحة اليد (انظر [إعادة تركيب مسند راحة اليد\)](file:///C:/data/systems/vosA90/ar/SM/palmrest.htm#wp1056092) .
		- 6. أعد تركيب لوحة المفاتيح (انظر [إعادة تركيب لوحة المفاتيح](file:///C:/data/systems/vosA90/ar/SM/keyboard.htm#wp1183114)) .
		- 7. أعد تركيب غطاء الوحدة (انظر [إعادة تركيب غطاء الوحدة\)](file:///C:/data/systems/vosA90/ar/SM/base.htm#wp1224432) .
	- 8. أدخل البطارية في حاوية البطارية حتى يصدر صوت استقرارها في مكانها وادفع مزلاج تثبيت البطارية في اتجاه وضع القفل .

## <span id="page-14-2"></span><span id="page-14-0"></span>**الحافة الأمامية للشاشة**

## **إزالة الحافة الأمامية للشاشة**

**إشعار :**الحافة الأمامية للشاشة ضعيفة للغاية .كن حذرا عند إزالتها لمنع إتلاف الحافة الأمامية.

- 1. اتبع الإرشادات الواردة في [إزالة مجموعة الشاشة](#page-12-1) [.](#page-12-1)
- 2. باستخدام أطراف أصابعك قم برفع الحافة الداخلية الخاصة بالحافة الأمامية للشاشة بحرص .
	- 3. قم بإزالة الحافة الأمامية للشاشة .

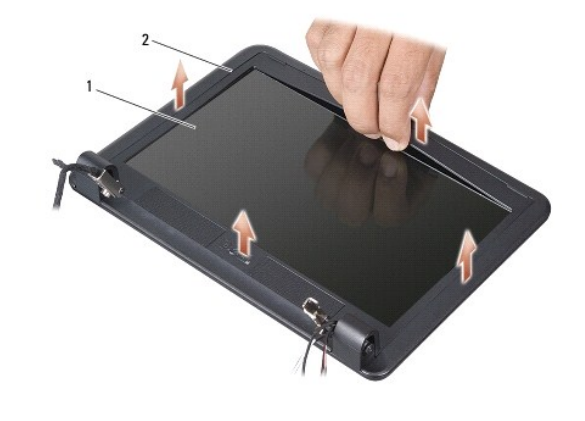

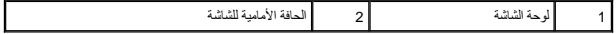

### <span id="page-14-3"></span>**إعادة تركيب الحافة الأمامية للشاشة**

- 1. قم بإعادة محاذاة الحافة الأمامية للشاشة فوق لوحة الشاشة وأدخلها في مكانها برفق .
	- 2. اتبع الإرشادات الواردة في [إعادة تركيب مجموعة الشاشة](#page-13-0) .

## <span id="page-14-4"></span><span id="page-14-1"></span>**لوحة الشاشة**

## **إزالة لوحة الشاشة**

- 1. اتبع الإرشادات في [إزالة مجموعة الشاشة](#page-12-1) .
- 2. قم بإزالة الحافة الأمامية للشاشة (انظر [إزالة الحافة الأمامية للشاشة](#page-14-2)) .
	- 3. قم بإزالة الكاميرا (انظر [إزالة الكاميرا\)](file:///C:/data/systems/vosA90/ar/SM/camera.htm#wp1126927) .
- 4. قم بفك المسامير الأربعة التي تثبت مجموعة لوحة الشاشة في غطاء الشاشة .
	- 5. قم بإزالة مجموعة لوحة الشاشة .

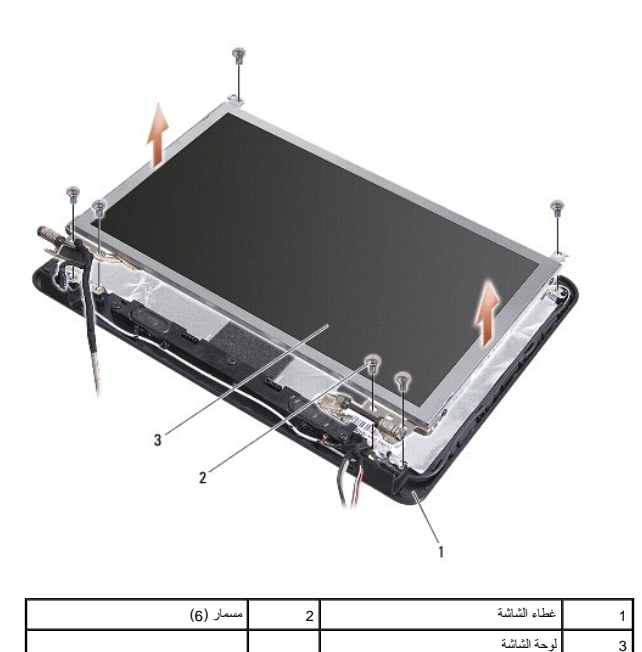

6. قم بإزالة المسامير الستة (ثلاثة على كل جانب) التي تثبت دعامات لوحة الشاشة على لوحة الشاشة .

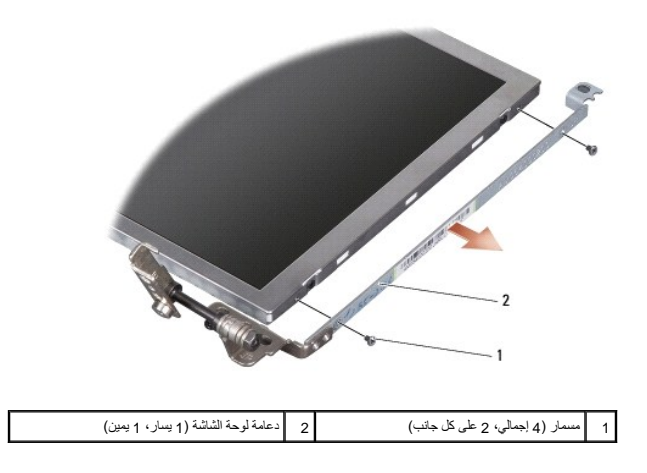

## <span id="page-15-1"></span>**إعادة تركيب لوحة الشاشة**

- 1. قم بتوصيل دعامة الشاشة بلوحة الشاشة عن طريق إعادة تركيب المسامير الأربعة (مسمارين على كل جانب من جانبي لوحة الشاشة) .
	- 2. قم بمحاذاة لوحة مجموعة الشاشة مع غطاء الشاشة وأعد تركيب المسامير الستة .
		- 3. أعد تركيب الكاميرا (انظر [إعادة تركيب الكاميرا](file:///C:/data/systems/vosA90/ar/SM/camera.htm#wp1105539)) .
		- 4. أعد تركيب حافة الشاشة (انظر [إعادة تركيب الحافة الأمامية للشاشة\)](#page-14-3) .
			- 5. اتبع الإرشادات الواردة في [إعادة تركيب مجموعة الشاشة](#page-13-0) .

# <span id="page-15-0"></span>**كابل لوحة الشاشة**

## **إزالة كابل لوحة الشاشة**

**ملاحظة :**قد تختلف كابلات وموصلات لوحة الشاشة حسب لوحة الشاشة التي طلبتها.

- 1. اتبع الإرشادات الواردة في [إزالة مجموعة الشاشة](#page-12-1) [.](#page-12-1)
- 2. قم بإزالة الحافة الأمامية للشاشة (انظر [إزالة الحافة الأمامية للشاشة](#page-14-2)) .
	- 3. قم بإزالة الكاميرا (انظر [إزالة الكاميرا\)](file:///C:/data/systems/vosA90/ar/SM/camera.htm#wp1126927) .
	- 4. قم بإزالة لوحة الشاشة (انظر [إزالة لوحة الشاشة](#page-14-4)) .
	- 5. قم بقلب لوحة الشاشة ووضعها على سطح نظيف .
- 6. ارفع الشريط الموصل الذي يثبت الكابل المطوي بموصل لوحة الشاشة ٬ثم افصل الكابل المطوي .

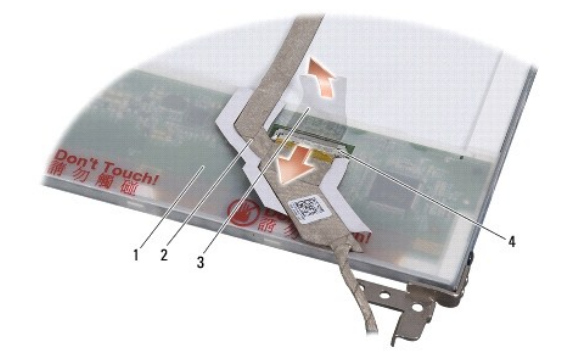

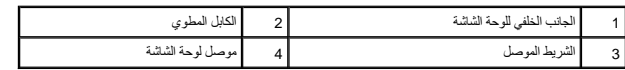

## **إعادة تركيب كابل لوحة الشاشة**

- 1. قم بتوصيل الكابل المطوي بموصل لوحة الشاشة وثبته بالشريط الموصل .
	- 2. أعد تركيب لوحة الشاشة (انظر [إعادة تركيب لوحة الشاشة\)](#page-15-1) .
		- 3. أعد تركيب الكاميرا (انظر [إعادة تركيب الكاميرا](file:///C:/data/systems/vosA90/ar/SM/camera.htm#wp1105539)) .
- 4. أعد تركيب حافة الشاشة (انظر [إعادة تركيب الحافة الأمامية للشاشة\)](#page-14-3) .
	- 5. اتبع الإرشادات الواردة في [إعادة تركيب مجموعة الشاشة](#page-13-0) .

# **لوحة المفاتيح Dell™ Vostro™ A90 الخدمة دليل**

[إزالة لوحة المفاتيح](#page-17-0) 

[إعادة تركيب لوحة المفاتيح](#page-18-0) 

للمزيد من المعلومات حول لوحة المفاتيح ٬انظر *Ɵƹƣқ Technology Dell*.

www.dell.com/regulatory\_compliance والمردة مع الكمبيوتر للمزيد من المطومات هول أفضل ممارسات الأمان، انظر الصفحة الرنيسية للتوافق التنظيمي على www.dell.com/regulatory\_compliance. والتشري على www.dell.com/regulatory\_complia **إشعار :**لتجنب تفريغ شحنة الكهرباء الاستاتيكية ٬قبرتريض نفسك و استخدام المشابكية المستخدم على استخدام المصلات المسلات على الجزء الخلفي من جهاز الكمبيوتر) بشكل دوري بشكل دوري بشكل دوري الخلفي من جهاز الكمبيوتر) بشكل دوري. **إشعار :**للمساعدة على تفادي تلف لوحة النظام ٬يجب أن تقوم بإزالة البطارية من حاوية البطارية قبل بدء العمل داخل الكمبيوتر.

## <span id="page-17-0"></span>**إزالة لوحة المفاتيح**

- 1. اتبع الإرشادات الواردة في [قبل البدء](file:///C:/data/systems/vosA90/ar/SM/before.htm#wp1435071) [.](file:///C:/data/systems/vosA90/ar/SM/before.htm#wp1435071)
	- 2. قم بقلب الكمبيوتر .

والشعار :أغطية المفاتيح الموجودة في لوحة المفاتيح سهلة الكسر، ويتم استهلاكها بمرور الوقت وبالتالي يلزم استبدالها<sub>،</sub> تعامل بحرص أثناء إزالة لوحة المفاتيح وحملها.

والشعار :أغطية المفاتيح الموجودة في لوحة المفاتيح سهلة الكسر، ويتم استهلاكها بمرور الوقت وبالتالي يلزم استبدالها. تعامل بحرص أثناء إزالة لوحة المفاتيح وحملها.

3. قم بفك المسمارين من قاعدة الكمبيوتر .

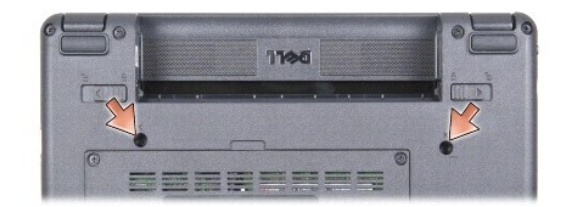

- 4. قم بإعادة قلب الكمبيوتر إلى وضعه الطبيعي وافتح الشاشة .
- 5. ارفع لوحة المفاتيح بحرص وامسكها للوصول إلى موصل لوحة المفاتيح .

**إشعار :**ألسنة التثبيت التي تثبت كابل لوحة المفاتيح بلوحة النظام ضعيفة .لتفادي تعرض ألسنة التثبيت للتلف ٬لا تدفعها لأقصى حد.

6. ادفع ألسنة التثبيت التي تثبت كابل لوحة المفاتيح بلوحة النظام للخارج وقم بإزالة لوحة المفاتيح .

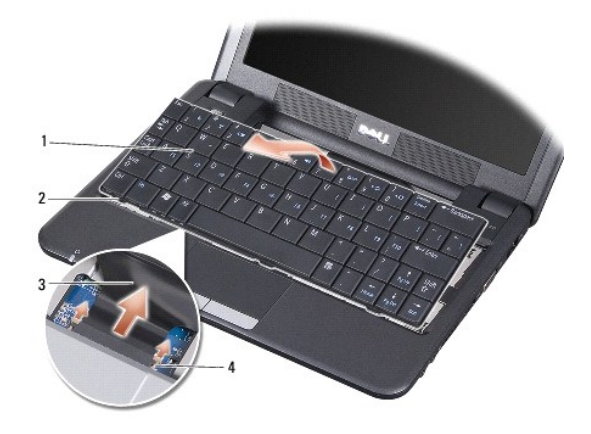

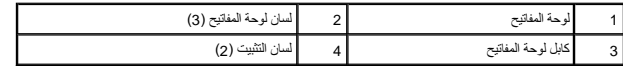

# <span id="page-18-0"></span>**إعادة تركيب لوحة المفاتيح**

1. أدخل موصل كابل لوحة المفاتيح في الفتحة وأدفع ألسنة التثبيت لتثبيت كابل لوحة المفاتيح بلوحة النظام .

ينمور <sub>:</sub> أغطية المفاتيح الموجودة على لوحة المفاتيح ضعيفة ومن الممكن المناسل معها. أغلبت الموجود المفاتيح الموسيق المفاتيح والتعامل معها إن الممكن أن تخرج من أن عند إزالة لوحة المفاتيح والتعامل معها<sub>.</sub>

- 2. قم بمحاذاة الألسنة الموجودة على لوحة المفاتيح مع الجانب السفلي من مسند راحة اليد وضعها في مكانها .
	- 3. قم بإغلاق الشاشة وقلب الكمبيوتر .
	- 4. أعد تركيب المسمارين في قاعدة الكمبيوتر .
- 5. أدخل البطارية في حاوية البطارية حتى يصدر صوت استقرارها في مكانها وادفع مزلاج تثبيت البطارية إلى وضع القفل .

**وحدة الذاكرة Dell™ Vostro™ A90 الخدمة دليل**

[إزالة وحدة الذاكرة](#page-19-0) 

[إعادة تركيب وحدة الذاكرة](#page-19-1) 

M تتبيه؛ قبل العمل داخل جهاز الكمبيوتر، قم بقراءة مغومات الإمان الواردة مع الكميوتر. للمزيد من المغلم المعارمات الأمان، انظر الصفحة الرئيسية للتوافق التنظيمي على www.dell.com/regulatory\_compliance.

بكتك زيادة سه الذاكرة باكمبيرتر الخاص بك عن طريق استدال وحدة الخار المواسط الموساح الموساح المعامل الموساح الموسوم المسلمات حول الذاكرة التي يدعمها الكبيرتر لديك. لا تثبت إلا وحات الذاكرة<br>المخصصة للاستخام مع هذا الكبيرتر.

**ملاحظة :**يشمل ضمان الكمبيوتر وحدات الذاكرة المشتراة من Dell.

يشتمل الكمبيوتر على مقبس من النوع SODIMM يمكن للمستخدم الوصول إليه ٬ويمكن الوصول إليه من الجانب السفلي للكمبيوتر.

## <span id="page-19-0"></span>**إزالة وحدة الذاكرة**

**إشعار** :لتجنب تفريغ شحنة الكهرباء الاستاتيكية، قم بتأريض نفسك عليه المستخدم التحاس المستخدم اليد المضاد المضاد المسلم المسلح على الجزء الخلفي من جهاز الكمبيوتر) بشكل دون المستخدم الجزء الخلفي من جهاز الكمبيوتر) بشكل دوري

توجد وحدة الذاكرة في الجانب السفلي من الكمبيوتر.

- 1. اتبع الإرشادات الواردة في [قبل البدء](file:///C:/data/systems/vosA90/ar/SM/before.htm#wp1435071) [.](file:///C:/data/systems/vosA90/ar/SM/before.htm#wp1435071)
- 2. قم بإزالة غطاء الوحدة (انظر [إزالة غطاء الوحدة](file:///C:/data/systems/vosA90/ar/SM/base.htm#wp1223484)) .
- . يرجى عدم استخدام أدوات لفصل مشابك تثبيت وحدة الذاكرة ٬تفاديا ًلإتلاف موصل وحدة الذاكرة **إشعار :**

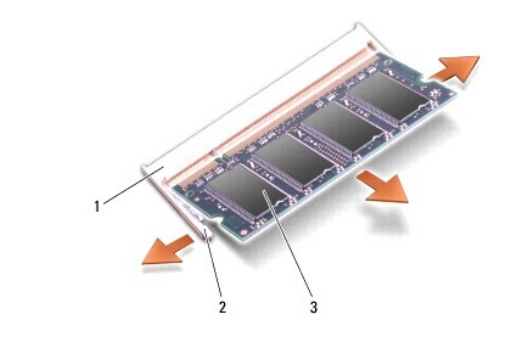

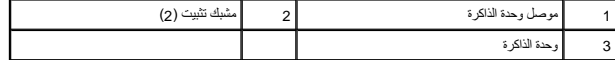

3. أفصل مشابك التثبيت برفق باستخدام أطراف أصابعك على كل طرف من أطراف موصل وحدة الذاكرة حتى خروج الوحدة .

<span id="page-19-1"></span>4. قم بفصل الوحدة من الموصل .

### **إعادة تركيب وحدة الذاكرة**

**إشعار:** لتجنب تفريغ شحنة الكهرباء الاستاتيكية، قم بتأريض نفسك على استخدام التاكيكية المس المن المسلم مصال معالم المسلم المسلحة على الجزء الخلفي من جهاز الكمبيوتر) بشكل دوري.

- 1. اتبع الإرشادات الواردة في [قبل البدء](file:///C:/data/systems/vosA90/ar/SM/before.htm#wp1435071) [.](file:///C:/data/systems/vosA90/ar/SM/before.htm#wp1435071)
- 2. قم بمحاذاة الشق الموجود في موصل حافة وحدة الذاكرة مع اللسان الموجود في فتحة موصل وحدة الذاكرة .
- 3. ادفع وحدة الذاكرة بثبات في الفتحة بزاوية 45 درجة٬ ثم أدر وحدة الذاكرة على سماع الموسع المسلم صوت استقرار وحدة الذاكرة في موضعها، فقم بإزالتها وإعادة تثبيتها .

**ملاحظة :**قد لا يعمل الكمبيوتر بشكل ملائم إذا لم يتم تركيب وحدة الذاكرة بشكل صحيح .لا توجد رسائل خطأ تشير إلى هذا الخلل.

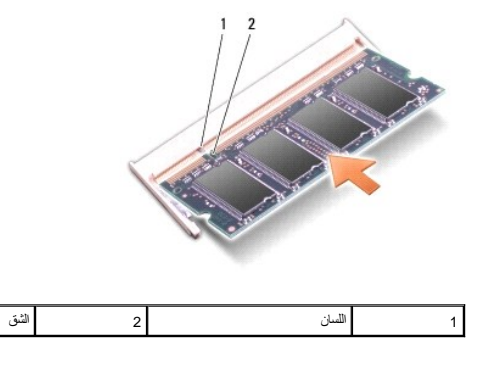

**إشعار :**إذا كان من الصعب غلق الغطاء ٬فقم بإزالة الوحدة وإعادة تركيبها مرة أخرى .قد يؤدي إغلاق الغطاء بالقوة إلى إتلاف الكمبيوتر.

- 4. أعد تركيب غطاء الوحدة (انظر [إعادة تركيب غطاء الوحدة\)](file:///C:/data/systems/vosA90/ar/SM/base.htm#wp1224432) .
- 5. أدخل البطارية في حاوية البطارية حتى يصدر صوت استقرارها في مكانها وادفع مزلاج تثبيت البطارية إلى وضع القفل .
	- 6. قم بتشغيل الكمبيوتر .

أثناء قيام الكمبيوتر بالتمهيد ٬يكتشف الذاكرة الإضافية ويقوم تلقائيًا بتحديث معلومات تهيئة النظام.

للتأكد من حجم الذاكرة التي تم تثبيتها في الكمبيوتر:

#### *Windows*® : *XP*

انقر بزر الماوس الأيمن فوق رمز **Computer My** )جهاز الكمبيوتر) على سطح المكتب لديك ٬ثم انقر فوق **Properties**) خصائص)¬ **General**) عام).

® :*Ubuntu*

انقر فوق ¬ **System**) النظام)¬ **Administration** )الإدارة)¬ **Monitor System** )مراقب النظام).

**الميكروفون Dell™ Vostro™ A90 الخدمة دليل**

> [إزالة الميكروفون](#page-21-0)  [إعادة تركيب الميكروفون](#page-21-1)

M \_ نتيبه: قبل العمل داخل جهاز الكمبيوتر، قم بقراءة مغرمات الأمان الواردة مع الكميوتر . للمزيد من المغلم المعلمين الأمان، انظر الصفحة الرنيسية للتوافق التنظيمي على www.dell.com/regulatory\_compliance. واشعار :لتجنب تفريغ شحنة الكهرباء الاستاتيكية، قم بتأريض نفسك عن المشارك المستخدم المستخدم المستخدم المستخدم الموصل على الجزء الخلفي من جهاز الكمبيوتر) بشكل دوري.<br>المستخدمات **إشعار :**للمساعدة على تفادي تلف لوحة النظام ٬يجب أن تقوم بإزالة البطارية من حاوية البطارية قبل بدء العمل داخل الكمبيوتر .

# <span id="page-21-0"></span>**إزالة الميكروفون**

- 1. اتبع الإرشادات الواردة في [قبل البدء](file:///C:/data/systems/vosA90/ar/SM/before.htm#wp1435071) [.](file:///C:/data/systems/vosA90/ar/SM/before.htm#wp1435071)
- 2. قم بإزالة غطاء الوحدة (انظر [إزالة غطاء الوحدة](file:///C:/data/systems/vosA90/ar/SM/base.htm#wp1223484)) .
- 3. قم بإزالة لوحة المفاتيح (انظر [إزالة لوحة المفاتيح](file:///C:/data/systems/vosA90/ar/SM/keyboard.htm#wp1179911)) .
- 4. قم بإزالة مسند راحة اليد (انظر [إزالة مسند راحة اليد\)](file:///C:/data/systems/vosA90/ar/SM/palmrest.htm#wp1056161) .
	- 5. قم بفصل كابل الميكروفون من لوحة النظام .
	- 6. قم بإزالة الميكروفون من قاعدة الكمبيوتر .

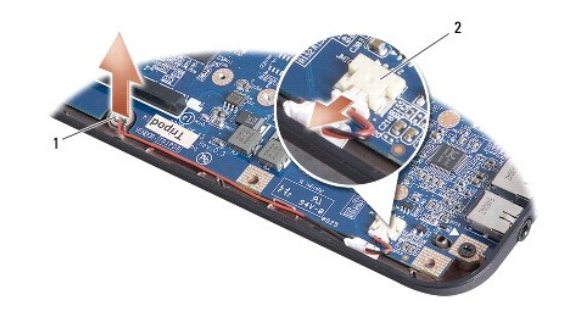

1 الميكروفون 2 موصل كابل الميكروفون

## <span id="page-21-1"></span>**إعادة تركيب الميكروفون**

- 1. أدخل الميكروفون في الفتحة وقم بتوصيل كابل الميكروفون بالموصل الموجود على لوحة النظام .
	- 2. أعد تركيب مسند راحة اليد (انظر [إعادة تركيب مسند راحة اليد\)](file:///C:/data/systems/vosA90/ar/SM/palmrest.htm#wp1056092) .
	- 3. أعد تركيب لوحة المفاتيح (انظر [إعادة تركيب لوحة المفاتيح](file:///C:/data/systems/vosA90/ar/SM/keyboard.htm#wp1183114)) .
	- 4. أعد تركيب غطاء الوحدة (انظر [إعادة تركيب غطاء الوحدة\)](file:///C:/data/systems/vosA90/ar/SM/base.htm#wp1224432) .
- 5. أدخل البطارية في حاوية البطارية حتى يصدر صوت استقرارها في مكانها وادفع مزلاج تثبيت البطارية في اتجاه وضع القفل .

## **بطاقة Card-Mini اللاسلكية Dell™ Vostro™ A90 الخدمة دليل**

إزالة بطاقة Mini-Card [إعادة تركيب بطاقة](#page-23-0) Card-Mini

**تنبيه :قبل العمل داخل جهاز الكمبيوتر ٬قم بقراءة معلومات الأمان الواردة مع الكمبيوتر .للمزيد من المعلومات حول أفضل ممارسات الأمان ٬انظر الصفحة الرئيسية للتوافق التنظيمي على compliance\_regulatory/com.dell.www.**

**إشعار :**للمساعدة على تفادي تلف لوحة النظام ٬يجب أن تقوم بإزالة البطارية من حاوية البطارية قبل بدء العمل داخل الكمبيوتر.

**ملاحظة :**لا تضمن Dell توافق بطاقات Card-Mini ٬ولا تقدم الدعم فيما يتعلق بها إذا كانت من مصادر أخرى غير Dell.

إذا قمت بطلب بطاقة Card-Mini لاسلكية مع الكمبيوتر ٬فستكون البطاقة مركبة بالفعل.

يدعم الكمبيوتر الخاص بك فتحة بطاقة Card-Mini واحدة فقط لشبكة الاتصال المحلية اللاسلكية (WLAN(.

**ملاحظة :**بناء على تكوين الكمبيوتر الذي تم بيعه ٬قد لا تتضمن فتحات Card-Mini بطاقات Card-Mini مثبتة فيها.

## <span id="page-22-0"></span>**إزالة بطاقة Card-Mini**

- 1. اتبع الإرشادات الواردة في [قبل البدء](file:///C:/data/systems/vosA90/ar/SM/before.htm#wp1435071) [.](file:///C:/data/systems/vosA90/ar/SM/before.htm#wp1435071)
- 2. قم بإزالة غطاء الوحدة (انظر [إزالة غطاء الوحدة](file:///C:/data/systems/vosA90/ar/SM/base.htm#wp1223484)) .

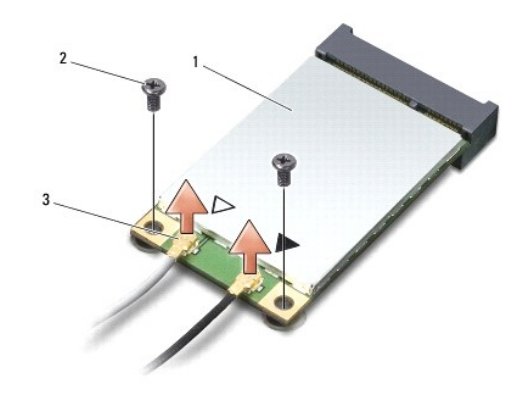

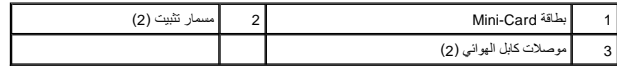

3. قم بفصل كابلات الهوائي من بطاقة Card-Mini .

4. قم بتحرير بطاقة Card-Mini عن طريق إزالة مسمار التثبيت .

5. قم بإخراج بطاقة Card-Mini من الموصل على لوحة النظام .

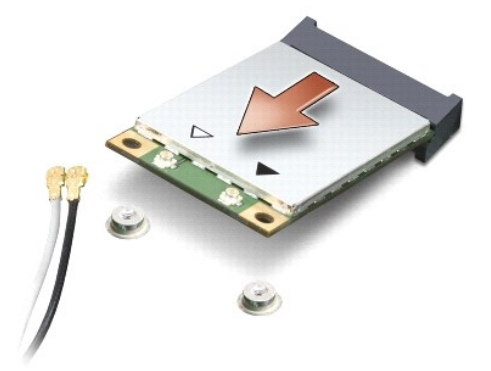

والمعلر: عندما لا تكون بطاقة Mini-Card داخل الكمبيوتر، قم بتخزينها في غلال المعلومات عن الحمل الكهرباء الاستاتيكية الكهرباء الاستاتيكية في معلومات الأمان الواردة مع الكمبيوتر.

### <span id="page-23-0"></span>**إعادة تركيب بطاقة Card-Mini**

**إشعار :**الموصلات مؤمْنة لضمان إدخالها بشكل صحيح .إذا شعرت بمقاومة ٬فقم بفحص الموصلات الموجودة على البطاقة ولوحة النظام ثم قم بإعادة محاذاة البطاقة.

- **إشعار :**لتفادي تلف بطاقة Card-Mini ٬لا تقم مطلقا ًبوضع الكابلات أسفل البطاقة.
	- 1. اتبع الإرشادات الواردة في [قبل البدء](file:///C:/data/systems/vosA90/ar/SM/before.htm#wp1435071) [.](file:///C:/data/systems/vosA90/ar/SM/before.htm#wp1435071)
	- 2. أخرج بطاقة Card-Mini الجديدة من غلافها .

**إشعار :**اضغط بشكل ثابت ومنتظم لدفع البطاقة وإدخالها في موضعها .إذا استخدمت القوة المفرطة ٬فقد تلحق الضرر بالموصل.

- 3. قم بإدخال بطاقة Card-Mini في الموصل المناسب بلوحة النظام بزاوية قدرها45 درجة .
- 4. اضغط على الطرف الآخر من بطاقة Card-Mini لأسفل داخل الفتحة على لوحة النظام وأعد تركيب مسماري التثبيت .
- 5. قم بتوصيل كابلات الهوائي المناسبة ببطاقة Card-Mini التي تقوم بتثبيتها .يوفر الجدول التالي نظام ألوان كابل الهوائي لبطاقة Card-Mini التي يدعمها الكمبيوتر .

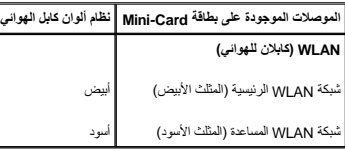

- 6. قم بتأمين كابلات الهوائي غير المستخدمة في الجلبة الواقية المصنوعة من الميلار .
	- 7. أعد تركيب غطاء الوحدة (انظر [إعادة تركيب غطاء الوحدة\)](file:///C:/data/systems/vosA90/ar/SM/base.htm#wp1224432) .
- 8. أدخل البطارية في حاوية البطارية حتى يصدر صوت استقرارها في مكانها وادفع مزلاج تثبيت البطارية إلى وضع القفل .
- 9. قم بتثبيت برامج التشغيل والأدوات المساعدة للكمبيوتر ٬كما يلزم .للمزيد من المعلومات ٬انظر *Ɵƹƣқ Technology Dell* .

**ملاحظة :**إذا كنت تقوم بتركيب بطاقة Card-Mini من مصدر آخر غير Dell ٬فيجب عليك تثبيت برامج التشغيل والأدوات المساعدة المناسبة .للمزيد من المعلومات ٬انظر *Ɵƹƣқ Technology Dell*.

**مسند راحة اليد Dell™ Vostro™ A90 الخدمة دليل**

> [إزالة مسند راحة اليد](#page-24-0)  [إعادة تركيب مسند راحة اليد](#page-25-0)

## <span id="page-24-0"></span>**إزالة مسند راحة اليد**

www.dell.com/regulatory\_compliance الأمان الواردة مع الكعبيوتر. للمزيد من المطومات هول أفضل ممارسات الأمان، انظر الصفحة الرنيسية للتوافق التنظيمي على www.dell.com/regulatory\_compliance. والسعار : لتجنب تفريغ شحنة الكهرباء الاستاتيكية، قم بتأريض نفسك عن طريق استخدام المستخدم الكه الكه على المستخدم علي على الكمبيوتر (مثل اللوحة الخلفية) بشكل دوري.<br>التاريخ

- 1. اتبع الإرشادات الواردة في [قبل البدء](file:///C:/data/systems/vosA90/ar/SM/before.htm#wp1435071) [.](file:///C:/data/systems/vosA90/ar/SM/before.htm#wp1435071)
- 2. قم بإزالة غطاء الوحدة (انظر [إزالة غطاء الوحدة](file:///C:/data/systems/vosA90/ar/SM/base.htm#wp1223484)) .
- 3. قم بإزالة لوحة المفاتيح (انظر [إزالة لوحة المفاتيح](file:///C:/data/systems/vosA90/ar/SM/keyboard.htm#wp1179911)) .
- 4. اقلب الكمبيوتر وقم بإزالة القائمين المطاطين الأيمن والأيسر .
	- 5. قم بفك المسامير التسعة من قاعدة الكمبيوتر .

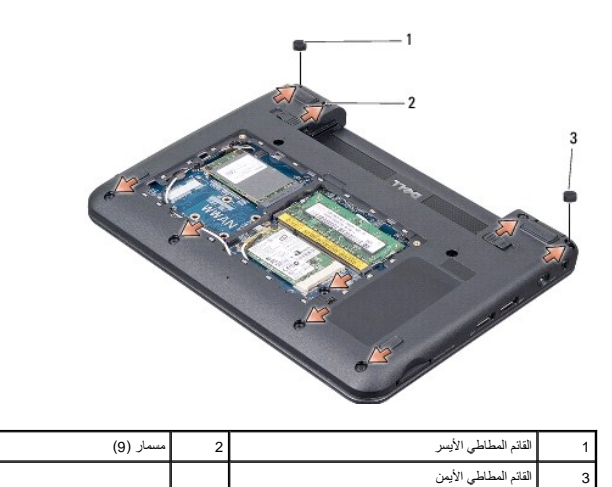

6. قم بقلب الكمبيوتر وإزالة المسامير السبعة من الجزء العلوي من مسند راحة اليد .

7. افصل كابل بطاقة Bluetooth وكابل لوحة اللمس وكابل زر الطاقة من الموصلات الخاصة بكل منها على لوحة النظام .

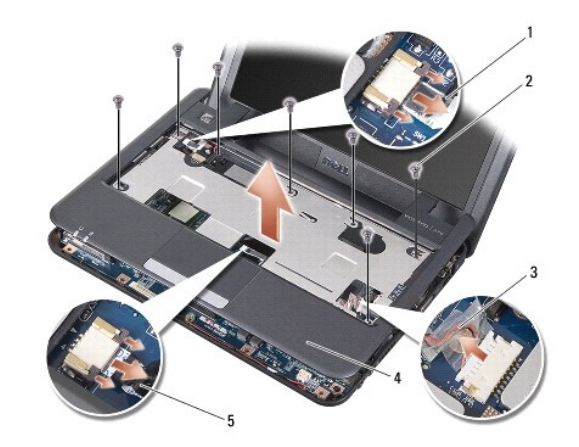

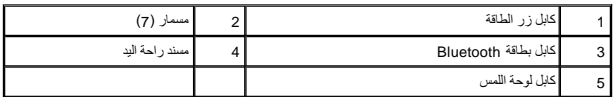

**إشعار :**افصل مسند راحة اليد عن قاعدة الكمبيوتر بحرص لتجنب تعرض مسند راحة اليد للتلف.

8. بداية من الجزء الأوسط الخلفي من مسند راحة اليد، استخدم أصابعك التحرير من المسنوتر مسن التحرير في الجزء الداخلي من مسند راحة اليد أثناء سحبه للخارج

**ملاحظة :**من الممكن أن تلتصق الوسائد الحرارية بالجانب السفلي من مسند راحة اليد .قم بإزالة الوسائد الحرارية من الجانب السفلي لمسند راحة اليد.

9. قم بإزالة الوسائد الحرارية من المعالج ومنطقتي Bridge North )الجسر الشمالي) وBridge South )الجسر الجنوبي) .

## <span id="page-25-0"></span>**إعادة تركيب مسند راحة اليد**

.1 قم بازالة ورق الطرد المركزي بالوسائد الحرارية الوارد مع مسند راحة اليد الجديد وألصقه على المعالج ومنطقتي South Bridge (الجسر الشمالي) وSouth Bridge (الجسر الجنوبي).

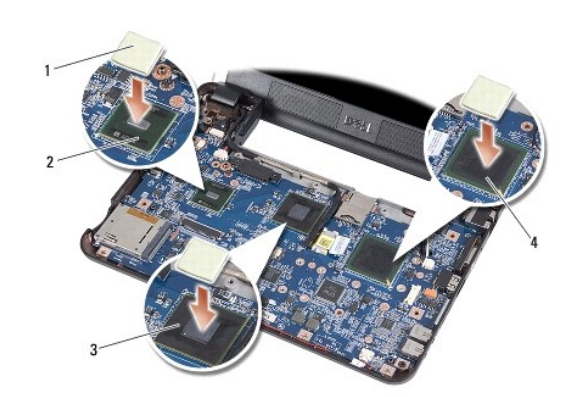

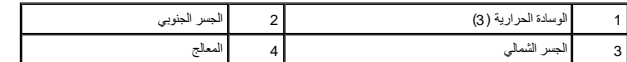

- 2. قم بمحاذاة ألسنة مسند راحة اليد مع قاعدة الكمبيوتر .
	- 3. أدخل مسند راحة اليد في مكانه برفق .
- 4. قم بتوصيل كابل بطاقة Bluetooth وكابل لوحة اللمس وكابل زر الطاقة في الموصلات الخاصة بكل منها على لوحة النظام .

5. أعد تركيب المسامير السبعة الموجودة في الجزء العلوي من مسند راحة اليد .

- 6. قم بقلب الكمبيوتر وأعد تركيب المسامير التسعة الموجودة في قاعدة الكمبيوتر .
	- 7. أعد تركيب القائمين المطاطين الأيمن والأيسر .
	- 8. أعد تركيب لوحة المفاتيح (انظر [إعادة تركيب لوحة المفاتيح](file:///C:/data/systems/vosA90/ar/SM/keyboard.htm#wp1183114)) .
	- 9. أعد تركيب غطاء الوحدة (انظر [إعادة تركيب غطاء الوحدة\)](file:///C:/data/systems/vosA90/ar/SM/base.htm#wp1224432) .
- 01. أدخل البطارية في حاوية البطارية حتى يصدر صوت استقرارها في مكانها وادفع مزلاج تثبيت البطارية في اتجاه وضع القفل .

**لوحة زر الطاقة Dell™ Vostro™ A90 الخدمة دليل**

> [إزالة لوحة زر الطاقة](#page-27-0)  [إعادة تركيب لوحة زر الطاقة](#page-27-1)

M ٍ تنبيه؛ قبل العميل المسيوتر، قم بقراءة معلومات الأمان الواردة مع الكمبيوتر. للمزيد من المعلومات هول أفضل ممارسات الأمان، انظر الصفحة الرئيسية للتوافق التنظيمي على www.dell.com/regulatory\_compliance. إشعار: لتجنب تفريغ شحنة الكهرباء الاستاتيكية، قم بتأريض نفسك عن لم ناس المستخدم المس عصابة المستخدم الموسل على الموصل على الجزء الخلفي من جهاز الكمبيوتر) بشكل دوري.<br>المسابق

## <span id="page-27-0"></span>**إزالة لوحة زر الطاقة**

- 1. اتبع الإرشادات الواردة في [قبل البدء](file:///C:/data/systems/vosA90/ar/SM/before.htm#wp1435071) [.](file:///C:/data/systems/vosA90/ar/SM/before.htm#wp1435071)
- 2. قم بإزالة غطاء الوحدة (انظر [إزالة غطاء الوحدة](file:///C:/data/systems/vosA90/ar/SM/base.htm#wp1223484)) .
- 3. قم بإزالة لوحة المفاتيح (انظر [إزالة لوحة المفاتيح](file:///C:/data/systems/vosA90/ar/SM/keyboard.htm#wp1179911)) .
- 4. قم بإزالة مسند راحة اليد (انظر [إزالة مسند راحة اليد\)](file:///C:/data/systems/vosA90/ar/SM/palmrest.htm#wp1056161) .
	- 5. قم بقلب مسند راحة اليد .
- 6. قم بفك المسمارين المثبتين للوحة زر الطاقة بمسند راحة اليد .
	- 7. ارفع لوحة زر الطاقة من مسند راحة اليد .

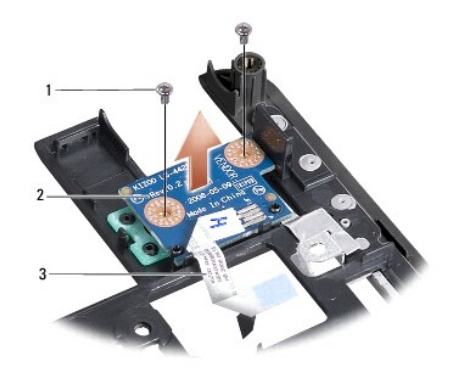

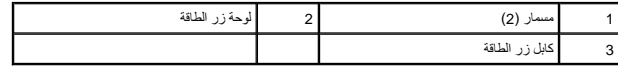

# <span id="page-27-1"></span>**إعادة تركيب لوحة زر الطاقة**

- 1. أدخل لوحة زر الطاقة في الفتحة واربط المسمارين .
	- 2. قم بقلب مسند راحة اليد .
- 3. أعد تركيب مسند راحة اليد (انظر [إعادة تركيب مسند راحة اليد\)](file:///C:/data/systems/vosA90/ar/SM/palmrest.htm#wp1056092) .
- 4. أعد تركيب لوحة المفاتيح (انظر [إعادة تركيب لوحة المفاتيح](file:///C:/data/systems/vosA90/ar/SM/keyboard.htm#wp1183114)) .
- 5. أعد تركيب غطاء الوحدة (انظر [إعادة تركيب غطاء الوحدة\)](file:///C:/data/systems/vosA90/ar/SM/base.htm#wp1224432) .

6. أدخل البطارية في حاوية البطارية حتى يصدر صوت استقرارها في مكانها وادفع مزلاج تثبيت البطارية في اتجاه وضع القفل .

**مكبر الصوت Dell™ Vostro™ A90 الخدمة دليل**

> [إزالة مكبر الصوت](#page-29-0)  [إعادة تركيب مكبر الصوت](#page-29-1)

M ٍ تنبيه؛ قبل العميل المسيوتر، قم بقراءة معلومات الأمان الواردة مع الكمبيوتر. للمزيد من المعلومات هول أفضل ممارسات الأمان، انظر الصفحة الرئيسية للتوافق التنظيمي على www.dell.com/regulatory\_compliance. واشعار: لتجنب تفريغ شحنة الكهرباء الاستاتيكية، قم بتأريض نفسك عن طريق استخدام المشاركية الكهرباء الاستخدام عصابة على الكمبيوتر (مثل اللوحة الخلفية) بشكل دوري.<br>التاريخ

### <span id="page-29-0"></span>**إزالة مكبر الصوت**

- 1. اتبع الإرشادات الواردة في [قبل البدء](file:///C:/data/systems/vosA90/ar/SM/before.htm#wp1435071) [.](file:///C:/data/systems/vosA90/ar/SM/before.htm#wp1435071)
- 2. قم بإزالة غطاء الوحدة (انظر [إزالة غطاء الوحدة](file:///C:/data/systems/vosA90/ar/SM/base.htm#wp1223484)) .
- 3. قم بإزالة لوحة المفاتيح (انظر [إزالة لوحة المفاتيح](file:///C:/data/systems/vosA90/ar/SM/keyboard.htm#wp1179911)) .
- 4. قم بإزالة مسند راحة اليد (انظر [إزالة مسند راحة اليد\)](file:///C:/data/systems/vosA90/ar/SM/palmrest.htm#wp1056161) .
- 5. قم بإزالة مجموعة الشاشة (انظر [إزالة مجموعة الشاشة](file:///C:/data/systems/vosA90/ar/SM/display.htm#wp1198309)) .
- 6. قم بإزالة الحافة الأمامية للشاشة (انظر [إزالة الحافة الأمامية للشاشة](file:///C:/data/systems/vosA90/ar/SM/display.htm#wp1198328)) .
- 7. وإذا لزم الأمر ٬قم بإزالة مسماري الزاوية الموجودين في لوحة LCD لتحرير كبل مكبر الصوت .
	- 8. قم بفك المسامير الثلاثة لمكبر الصوت من قاعدة الشاشة .
		- 9. لاحظ اتجاه كابل مكبر الصوت .
			- 01. قم بإزالة مكبرات الصوت .

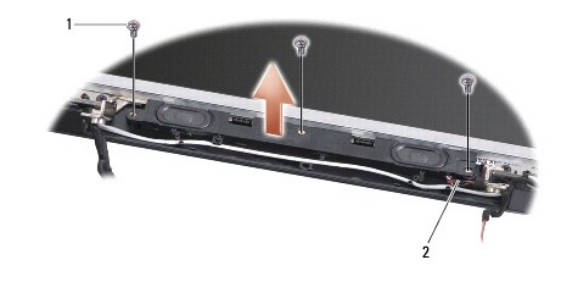

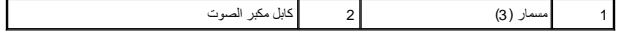

## <span id="page-29-1"></span>**إعادة تركيب مكبر الصوت**

- 1. أعد تركيب مكبرات الصوت والكابلات الخاصة بها .
- 2. أعد تركيب المسامير الثلاثة التي تثبت مكبرات الصوت بقاعدة الشاشة .
	- 3. أعد وضع كبل مكبر الصوت في مسار التوجيه الخاص به .
- 4. وفي حالة إزالتهما ٬أعد وضع مسماري الزاوية الموجودين في لوحة LCD لتثبيت كبلمكبر الصوت .
	- 5. أعد تركيب حافة الشاشة (انظر [إعادة تركيب الحافة الأمامية للشاشة\)](file:///C:/data/systems/vosA90/ar/SM/display.htm#wp1192949) .
- 6. أعد تركيب مجموعة الشاشة (انظر [إعادة تركيب مجموعة الشاشة\)](file:///C:/data/systems/vosA90/ar/SM/display.htm#wp1195373) .
- 7. أعد تركيب مسند راحة اليد (انظر [إعادة تركيب مسند راحة اليد\)](file:///C:/data/systems/vosA90/ar/SM/palmrest.htm#wp1056092) .
- 8. أعد تركيب لوحة المفاتيح (انظر [إعادة تركيب لوحة المفاتيح](file:///C:/data/systems/vosA90/ar/SM/keyboard.htm#wp1183114)) .
- 9. أعد تركيب غطاء الوحدة (انظر [إعادة تركيب غطاء الوحدة\)](file:///C:/data/systems/vosA90/ar/SM/base.htm#wp1224432) .
- 01. أدخل البطارية في حاوية البطارية حتى يصدر صوت استقرارها في مكانها وادفع مزلاج تثبيت البطارية في اتجاه وضع القفل .

**محرك القرص الثابت Dell™ Vostro™ A90 الخدمة دليل**

> [إزالة محرك القرص الثابت](#page-31-0)  [إعادة تركيب محرك القرص الثابت](#page-31-1)

.<br>والاستبيه: قبل العمل داخل جهاز الكبيوتر، قم بقراءة مغومات الأمان الواردة مع الكبيروتر. للمزيد من المناسر الأمان، انظر الصفحة الرئيسية للتوافق التنظيمي على www.dell.com/regulatory\_compliance.

**تنبيه :إذا قمت بإزالة محرك القرص الثابت من الكمبيوتر ومحرك القرص ساخن ٬***ǂƕ ұƧƤǔ* **المبيت المعدني الخاص بمحرك القرص الثابت.**

- ها إشعادي فقد البيانات فم بإيقاف تشغيل الكمبيوتر (انظر إيقاف تش<u>غيل الكمبوتر) التقافي</u> الذي الكمبيوتر القابل الكمبير الشعار في الوضع Sleep (سكون).
	- **إشعار :**محركات الأقراص الثابتة ضعيفة للغاية .كن حذرا ًعند التعامل مع محرك القرص الثابت.
	- **ملاحظة :**لا تضمن Dell توافق محركات الأقراص الثابتة ٬ولا تقدم الدعم لها إذا كانت من مصادر أخرى غير Dell.
- ملاحظة: إذا كنت تقوم بتثبيت محرك قرص ثابت من مصدر آخر غير <sub>Dell</sub> ، وأنت باست الماسجة تشغيل ونوات مساعدة على محرك القرص الثابت الجديد (انظر المواضيع ذات الصلة في **φξλξηχ» ل**غين المواضيع ذات الصلة في φξλ<del>ζ</del>ηχ» لديك).

### **إزالة محرك القرص الثابت**

- <span id="page-31-0"></span>1. اتبع الإرشادات الواردة في [قبل البدء](file:///C:/data/systems/vosA90/ar/SM/before.htm#wp1435071) [.](file:///C:/data/systems/vosA90/ar/SM/before.htm#wp1435071)
- 2. قم بإزالة غطاء الوحدة (انظر [إزالة غطاء الوحدة](file:///C:/data/systems/vosA90/ar/SM/base.htm#wp1223484)) .

**إشعار** : عند عم وجود محرك القرص الثابت في الكمبيوتر، قم بتخزينه في غلاف الكهرباء المتحاربة المنظمة المعادية الكهرباء الاستاتيكية" في إرشادات الأمان الواردة مع الكلبيوتر).

- 3. قم بفك المسمارين المثبتين لمحرك القرص الثابت .
- 4. قم برفع محرك القرص الثابت خارج موصل لوحة النظام الخاص به .

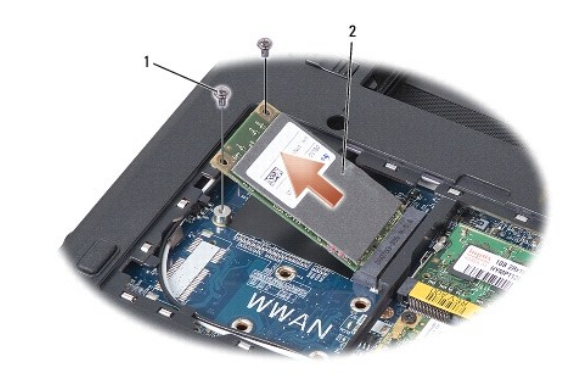

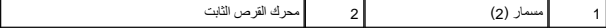

### **إعادة تركيب محرك القرص الثابت**

- <span id="page-31-1"></span>1. أخرج محرك القرص الجديد من عبوته .
- 2. أدخل محرك القرص الثابت في الفتحة بزاوية ميل قدرها45 درجة .
- 3. اضغط على محرك القرص الثابت لأسفل وأعد تركيب المسمارين المثبتين له .
	- 4. أعد تركيب غطاء الوحدة (انظر [إعادة تركيب غطاء الوحدة\)](file:///C:/data/systems/vosA90/ar/SM/base.htm#wp1224432) .
- 5. أدخل البطارية في حاوية البطارية حتى يصدر صوت استقرارها في مكانها وادفع مزلاج تثبيت البطارية في اتجاه وضع القفل .

**إشعار :**قبل تشغيل الكمبيوتر ٬أعد تركيب كل المسامير وتأكد من عدم وجود مسامير مفكوكة داخل الكمبيوتر .قد يؤدي عدم القيام بذلك إلى إتلاف الكمبيوتر.

- 6. قم بتثبيت نظام التشغيل للكمبيوتر ٬حسبما يلزم (انظر "استعادة نظام التشغيل" في *Ɵƹƣқ қỷқƋƿỷ Ƴừ Ɵƹƣқ қǎƣỷ Ɗƹңҳƣỷ ƥỸƅƫƣ Ubuntu*( .
- 7. قم بتثبيت برامج التشغيل والأدوات المساعدة الخاصة بالكمبيوتر ٬حسبما يلزم (انظر "إعادة تثبيت برامج التشغيل والأدوات المساعدة" في *Ɵƹƣқ қỷқƋƿỷ*( .

# **لوحة النظام Dell™ Vostro™ A90 الخدمة دليل**

- [إزالة لوحة النظام](#page-33-0)  [إعادة تركيب لوحة النظام](#page-33-1)
- [ضبط تقسيم لوحة المفاتيح](#page-34-0)
- [تحديث علامة الخدمة](#page-34-1)

M ٍ تنبيه؛ قبل العميل المسيوتر، قم بقراءة معلومات الأمان الواردة مع الكمبيوتر. للمزيد من المعلومات هول أفضل ممارسات الأمان، انظر الصفحة الرئيسية للتوافق التنظيمي على www.dell.com/regulatory\_compliance. **إشعار** :لتجنب تفريغ شحنة الكهرباء الاستاتيكية، قم بتأريض نفسك عن استخدام عصابة اليد المشاركية المس سطح معدني غير مطلي (مثل اللوحة الخلفية) بشكل دوري.

## <span id="page-33-0"></span>**إزالة لوحة النظام**

- 1. اتبع الإرشادات الواردة في [قبل البدء](file:///C:/data/systems/vosA90/ar/SM/before.htm#wp1435071) [.](file:///C:/data/systems/vosA90/ar/SM/before.htm#wp1435071)
- 2. قم بإزالة غطاء الوحدة (انظر [إزالة غطاء الوحدة](file:///C:/data/systems/vosA90/ar/SM/base.htm#wp1223484)) .
- 3. قم بإزالة وحدة الذاكرة (انظر [إزالة وحدة الذاكرة](file:///C:/data/systems/vosA90/ar/SM/memory.htm#wp1180211)) .
- 4. قم بإزالة محرك القص الثابت (انظر [إزالة محرك القرص الثابت\)](file:///C:/data/systems/vosA90/ar/SM/ssd.htm#wp1184648) .
	- 5. قم بإزالة لوحة المفاتيح (انظر [إزالة لوحة المفاتيح](file:///C:/data/systems/vosA90/ar/SM/keyboard.htm#wp1179911)) .
	- 6. قم بإزالة مسند راحة اليد (انظر [إزالة مسند راحة اليد\)](file:///C:/data/systems/vosA90/ar/SM/palmrest.htm#wp1056161) .
- 7. افصل كابلات الشاشة وكابلات هوائي بطاقة Card-Mini وكابل مكبر الصوت من الموصلات الخاصة بكل منها على لوحة النظام (انظر [مجموعة الشاشة](file:///C:/data/systems/vosA90/ar/SM/display.htm#wp1179909)) .
	- 8. افصل كابل الميكروفون وكابل محول التيار المتردد من الموصلات الخاصة بكل منها على لوحة النظام .
		- 9. قم بفك المسمارين المثبتين للوحة النظام بقاعدة الكمبيوتر .
		- 01. ارفع لوحة النظام بزاوية نحو جانب الكمبيوتر وخارج قاعدة الكمبيوتر .

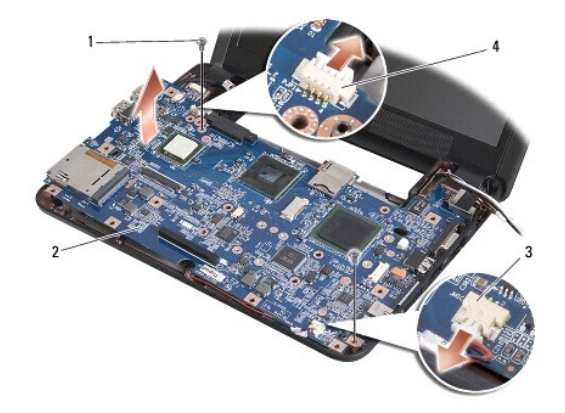

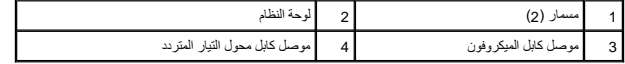

# <span id="page-33-1"></span>**إعادة تركيب لوحة النظام**

**ملاحظة :**من الممكن أن تلتصق الوسائد الحرارية بالجانب السفلي من مسند راحة اليد .قم بإزالة الوسائد الحرارية من الجانب السفلي لمسند راحة اليد.

.1 قم بازالة ورق الطرد المركزي بالوساند الحرارية الوارد مع لوحة النظام الجديدة وألصقه على المعالي المعاصلي العاملي South Bridge (الجسر الشمالي) وSouth Bridge (الجسر الشمالي) .

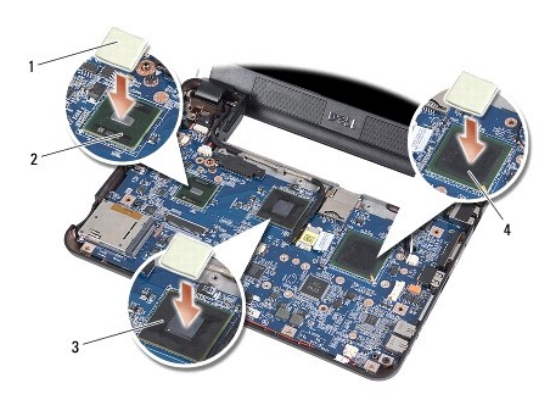

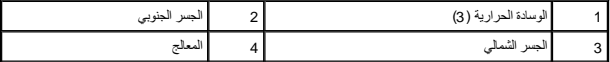

2. اتبع كافة الخطوات في [إزالة لوحة النظام](#page-33-0) بترتيب عكسي .

**إشعار :**قبل تشغيل الكمبيوتر ٬أعد تركيب كل المسامير وتأكد من عدم وجود مسامير مفكوكة داخل الكمبيوتر .قد يؤدي عدم القيام بذلك إلى إتلاف الكمبيوتر.

- 3. قم بتشغيل الكمبيوتر .
- **ملاحظة :**بعد إعادة تركيب لوحة النظام ٬أدخل علامة الخدمة في BIOS الخاص بلوحة النظام البديلة.
- 4. أدخل القرص المضغوط الوارد مع لوحة النظام البديلة في محرك الأقراص المناسب .اتبع الإرشادات التي تظهر على الشاشة .
- .5 قد يختلف تقسيم لوحة المفاتيح بعد استبدال لوحة النظام لضبط تقسيم لوحة المفاتيح وفقًا لبلدك، انظر <u>ضبط تقسيم لوحة المفاتي</u>ح.

## <span id="page-34-0"></span>**ضبط تقسيم لوحة المفاتيح**

- 1. قم بإيقاف تشغيل الكمبيوتر (انظر [إيقاف تشغيل الكمبيوتر\)](file:///C:/data/systems/vosA90/ar/SM/before.htm#wp1438954) .
- 2. إذا كان الكمبيوتر متصلا ًبمحول التيار المتردد ٬فقم بفصل محول التيار المتردد من الكمبيوتر .
- 3. اضغط باستمرار على مجموعة المفاتيح التالية للحصول على ترتيب لوحة المفاتيح المطلوب-:
	- ¡ الولايات المتحدة :<S><Fn<
	- ¡ المملكة المتحدة :<K><Fn<
		- <Fn><J> :اليابان¡
		- <Fn><E> :كوريا¡
- 4. قم بتوصيل محول التيار المتردد بالكمبيوتر ٬ثم قم بتوصيله بمأخذ التيار الكهربائي بالحائط أو الجهاز الواقي من شدة التيار .
	- 5. حرر مجموعة المفاتيح .

## **تحديث علامة الخدمة**

تحتوي رقاقة BIOS في لوحة النظام على علامة خدمة تكون ظاهرة أيضا ًعلى علامة الباركود الموجودة على قاعدة الكمبيوتر.

اتبع هذه الإرشادات لإدخال علامة الخدمة:

<span id="page-34-1"></span>يدويًا-

1. تأكد من توصيل محول التيار المتردد ومن تركيب البطارية الرئيسية بشكل صحيح .

2. اضغط على <0 <sup>P</sup>< أثناء اختبار التشغيل الذاتي POST للدخول إلى برنامج إعداد النظام .

3. انتقل إلى علامة التبويب الخاصة بالأمان وأدخل علامة الخدمة في الحقل **Tag Service Set**) ضبط علامة الخدمة) .

باستخدام القرص المضغوط-

. تتضمن المجموعة البديلة للوحة النظام قرصًا مضغوطًا يوفر أداة مساعدة لنقل علامة الخدمة إلى لوحة النظام البديلة

م<mark>لاحظة</mark>: قد يرد الكمبيوتر الخاص بك مزودًا أو غير مزود بمحرك أفراص ضوئي محرك أقراص ضوئية خارجي أو أي جهاز تخزين خارجي للقيام بالإجراءات التي تستلزم أقراص.

**إشعار :**تعامل مع المكونات والبطاقات من حوافها وتجنب لمس السنون والموصلات.

#### **Dell™ Vostro™ A90 الخدمة دليل**

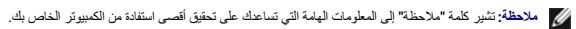

**إشعار :**تشير كلمة "إشعار" إلى احتمال حدوث تلف بالأجهزة أو فقد بيانات وتُعلمك بكيفية تجنب المشكلة .

**تنبيه :تشير كلمة "تنبيه" إلى احتمال حدوث ضرر بالممتلكات أو تعرض الأشخاص للإصابة أو الموت .**

## **المعلومات الواردة في هذه الوثيقة عرضة للتغيير بدون إشعار. © 2008 .Inc Dell كافة الحقوق محفوظة.**

.<br>ممنوع بتاتا إعادة إنتاج هذه المواد بأي شكل من الأشكال بدون إذن كتابي من شركة .Dell Inc.

العلمات التجارية المنتخمة في هذا اللعن: Vostro، DELL و من ملامات تجارية لشركة Bluetooth و المحتجل تشركة Bluetooth وتستخدمها شكلت التجارية المجب ترجمند Windows XP: Windows Microsoft و شكلت الجارية المرجب ترجمند Windows XP:

ك يتم استخام علامات تجارية وأمرى المرة المستند للإشارة إلى إما الكليلة الملاحة المراساء أو إلى منتقل الشاشرة المستحدث المستعمل والمستعمل المستحد والمستحار والو أو أساء المراد والمستحار والمستحد والمستحد والمستحد والمستحد

سبتمبر 2009 مراجعة A01